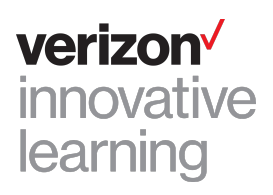

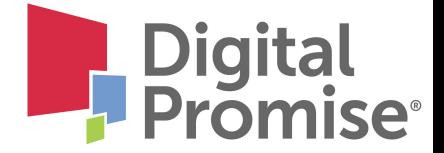

### **Orbic Speed RC400 Hotspot**

# **Quick Start Guide**

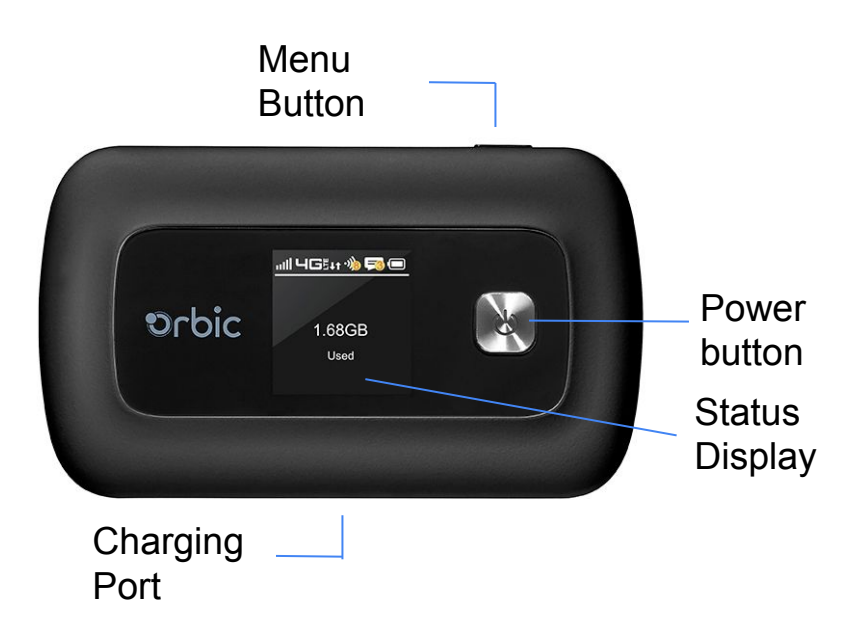

The Orbic Speed RC400 Hotspot is a portable WiFi hotspot that allows you to connect to the internet anywhere using your laptop, tablet or other smart device.

**Power Button:** Powers the Orbic hotspot on/off and wakes the screen from sleep mode.

**Menu Button:** Cycles through menu options.

#### **Charging port:**

The AC charger connects here.

#### **Status Display:**

Provides connection and battery status, network signal strength, and the number of users connected to the Orbic hotspot.

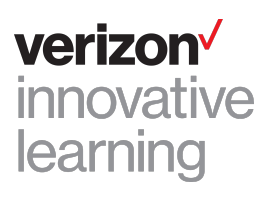

## **Accessing Your Orbic Speed Hotspot WiFi Name and Password**

To access your WiFi name and password, follow the steps below:

1. Make sure the Orbic hotspot is turned on. The status display will show battery and connection status as well as network signal strength.

- 2. With the display on (if the display screen is off, press the **power button** once to exit sleep mode), press the **menu button** twice to reach the 2.4GHz WiFi info screen.
- 3. Press the **power button** once to select the 2.4GHz menu.
- 4. The WiFi name will be displayed next to the WiFi icon. The name of the WiFi will be "VILS:####" and the password will be displayed next to the lock icon.
- 5. To return to the home screen, press the **power button** once, then the **menu button** five (5) times and then the **power button** again.

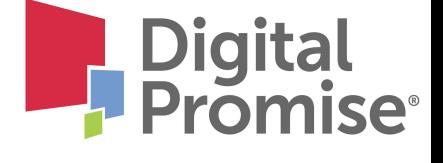

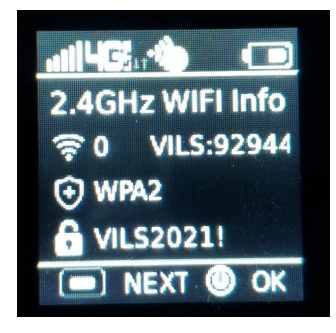

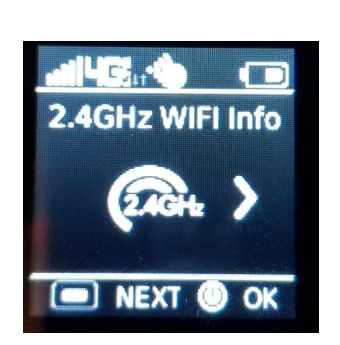

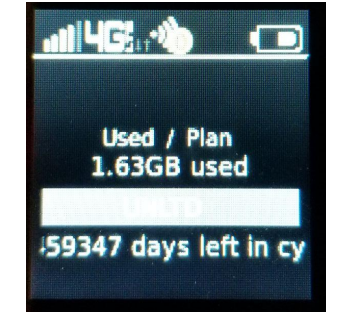

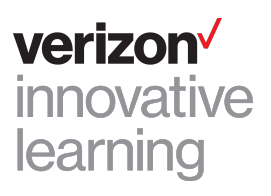

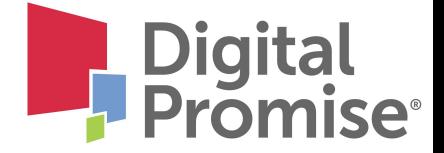

# **Connecting to Your Orbic Speed Hotspot**

Once you have located your Orbic Hotspot WiFi name and password, you can connect to the internet with these simple instructions:

- 1. Make sure the Orbic hotspot is turned on.
- 2. On your computer, tablet, mobile phone, or other WiFi enabled device, select the Orbic hotspot WiFi network name (ex., VILS:####) from the list of available wireless networks.
- 3. When prompted, type your WiFi password and click OK.
- 4. Your device is now connected to the internet.